# USO DE DISPOSITIVOS BASEADOS EM ANDROID, ASSOCIADOS A SOFTWARES DE PROCESSAMENTO DE SINAIS PARA O ENSINO DE INSTRUMENTAÇÃO

### **Marcos Vinícius Gonçalves da Rocha1, Thiago Rodrigues Oliveira2**

**Resumo:** Atualmente o número de dispositivos *Android* em uso é muito elevado e uma das potencialidades desses dispositivos é o acesso às informações geradas pelos diversos sensores presentes neles. Tendo como base o acelerômetro, este trabalho descreve um aplicativo capaz de armazenar as informações deste sensor. Além disso, como exemplo, é apresentada uma aplicação em que esses sinais do acelerômetro são processados de modo a se obter informações de velocidade e deslocamento. Assim, este trabalho apresenta uma ferramenta para o desenvolvimento de atividades práticas e de baixo custo que podem ser aplicadas no ensino de instrumentação.

**Palavras-chave:** acelerômetro, LabVIEW, MIT App Inventor 2, processamento de sinais.

# **INTRODUÇÃO**

O rápido desenvolvimento de tecnologias nas áreas de eletrônica e informática atualmente é responsável pela difusão dessas tecnologias nos mais variados âmbitos. Seja em simples dispositivos de uso cotidiano ou em técnicas avançadas de inspeção em equipamentos industriais, a integração dessas tecnologias se faz presente cada vez mais no cotidiano das pessoas. A instrumentação surge neste contexto como uma ferramenta aplicada no desenvolvimento de técnicas de medição e controle, visando, dessa forma, a atuação otimizada de diversos equipamentos como, por exemplo, em processos industriais.

Outro fruto do desenvolvimento tecnológico são os aparelhos de telefonia móvel, que cada vez mais agregam diferentes funções. A quantidade de *smartphones* e *tablets* em uso atualmente é muito grande. Além disso, o sistema operacional mais utilizado atualmente em *smartphones* e tablets é o sistema operacional *Android*  (GARTNER, 2015). Este sistema dispõe de uma plataforma *open source*, na qual é possível o desenvolvimento de aplicativos

personalizados, em que se pode usar os recursos de *software* e *hardware* dos dispositivos.

De maneira geral, quanto mais novos esses dispositivos são, mais tecnologia embarcada eles possuem. Consequentemente, cada vez mais sensores são empregados para os mais variados fins, tais como determinação de situações de movimento, orientação e condições ambientais. Esses sensores estão presentes nos aparelhos graças ao desenvolvimento da tecnologia que pode fazer sensores cada vez menores, com elevada precisão e confiabilidade.

Os sistemas microeletromecânicos (MEMS - *Micro Electro Mechanical Systems*) são dispositivos que integram eletrônica e mecânica em escala micrométrica. Eles são sistemas integrados em um único chip, porém com capacidades de desempenhar funções de sensoriamento, controle e atuação. Esses sistemas são utilizados tanto em *smartphones* e *tablets* quanto em projetos aeroespaciais (BOLETIM INDUSTRIAL, 2015).

2 IF Sudeste MG – Campus Juiz de Fora -thiago.oliveira@ifsudestemg.edu.br

<sup>1</sup> Bolsista PIBICTI IF Sudeste MG - Campus Juiz de Fora - marcosv.jf@gmail.com

A plataforma *Android* suporta **MATERIAL E MÉTODOS:** três grandes categorias de sensores (DEVELOPER ANDROID, 2015):

• Sensores de movimento: medem forças de aceleração e rotação tridimensional. Esta categoria inclui acelerômetros, sensores de gravidade, giroscópios e sensores de rotação vetorial.

Sensores ambientais: quantificam vários parâmetros ambientais, tais como temperatura ambiente, pressão, iluminação e umidade. Esta categoria inclui barômetros, fotômetros termômetros.

• Sensores de posição: permitem determinar a posição física de um dispositivo. Esta categoria inclui sensores de orientação e de campos magnéticos.

Assim, a integração entre dispositivos *Android* e *softwares* de processamento de sinais mostra-se como uma alternativa interessante para complementar o estudo teórico de disciplinas, tais como instrumentação, através da realização de atividades práticas. De fato, o aproveitamento de sinais presentes nos diferentes sensores desses dispositivos, que fazem parte do cotidiano de muitas pessoas, constitui uma alternativa bastante econômica, se comparado com a aquisição de diversos sensores e seus circuitos de condicionamento de sinais.

Nesse sentido, o objetivo do presente trabalho é apresentar um aplicativo que foi desenvolvido de modo a permitir o acesso aos dados do acelerômetro de dispositivos baseados em Android, tais como *tablets* e *smartphones*. Além disso é mostrado através de um exemplo que, de posse desses dados do acelerômetro e de um *software* de processamento de sinais, esses sinais podem ser processados, de forma a extrair características/ informações do sinal medido. Assim, o presente trabalho apresenta uma importante ferramenta que pode ser usada no contexto de ensino de instrumentação.

Dentre os principais materiais/ dispositivos e métodos considerados no desenvolvimento do presente trabalho, destacam-se:

• Acelerômetro;

• Ambiente de desenvolvimento de aplicativos Android;

• *Software* de processamento de sinais.

Esses três itens são melhores descritos a seguir.

# **Acelerômetro**

Sensores de aceleração ou acelerômetros são dispositivos adequados para a medição de vibrações, detecção de impactos mecânicos, monitoramento de velocidade e aceleração, além de permitirem detecção de inclinação. Quando um acelerômetro é submetido à ação de alguma força, o seu centro de massa é deslocado de sua posição original e essa movimentação é proporcional à força aplicada. Dessa forma, as suas leituras exibem a atuação de forças, nos três eixos do espaço.

A unidade convencional de aceleração é metros por segundo ao quadrado (m/s²). Apesar de não fazer parte do Sistema Internacional de Unidades, a unidade g, que significa a aceleração da gravidade local, é amplamente utilizada por fabricantes e especialistas da área para indicar níveis de aceleração (CALACHE, 2013).

Nos *smartphones* o posicionamento padrão do acelerômetro é no centro de massa do dispositivo e utiliza habitualmente um sistema de coordenadas de três eixos. No caso de ser mantido na orientação padrão, o eixo dos x é horizontal e aponta para a direita, o eixo dos y é vertical e aponta para cima e o eixo dos z é perpendicular à tela, sendo positivo quando aponta para a frente, como demonstrado na Figura 1.

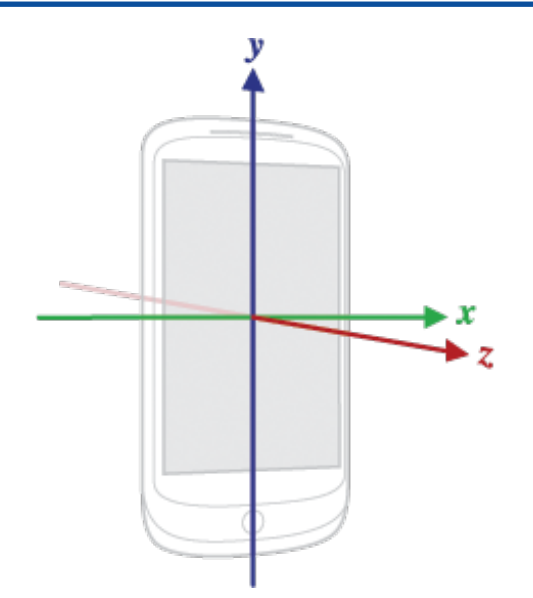

**Figura 1 -** Demonstração da disposição dos eixos num dispositivo móvel. Fonte: DUARTE (2013).

Os dispositivos *Android* mais simples, em geral, possuem ao menos o sensor acelerômetro, que determina a orientação da tela, por exemplo. Consequentemente, isto coloca os acelerômetros entre um dos sensores mais encontrados e utilizados em *smartphones* e *tablets*. Além disso, vários trabalhos e pesquisas exploram formas de utilização desses sensores de *smartphones*. Dentre eles, (RAKHMAN ET AL, 2014) apresenta um sistema de detecção de quedas, no qual faz a distinção entre quedas e atividades de vida diária. Em (BUJARI ET AL, 2012), são mostradas técnicas de reconhecimento de movimentos, aplicadas a um pedestre se locomovendo ao longo de determinado percurso. Uma análise sobre vibrações em um motor elétrico, onde é possível estabelecer uma relação entre a deterioração e vibração mecânica, visando melhorias na eficiência, é apresentada em (LINESSIO ET AL, 2015).

### **Ambiente de desenvolvimento de aplicativos Android**

O MIT *App Inventor* 2 (MIT APP IN-VENTOR, 2015) é uma plataforma que permite o desenvolvimento de aplicativos Android por meio de uma interface gráfica de programação. Essa interface possibilita a criação de aplicativos de forma simples e

#### intuitiva

Basicamente, a plataforma de desenvolvimento é dividida em duas partes:

• *Designer*: onde se constrói o layout do aplicativo. Nesta parte existem várias opções de ferramentas para o usuário interagir com o aplicativo como, por exemplo, botões, caixas de textos, títulos, imagens, etc.

• *Block Editor*, onde se faz a programação e associação aos elementos presentes no layout. Essa parte dispõe de elementos para auxiliar na construção dos programas, como por exemplo, controladores, operações lógicas, operações matemáticas, cores, etc.

O aplicativo desenvolvido no presente trabalho é capaz de acessar os dados do acelerômetro de dispositivos baseados em *Android*.

#### **Software de processamento de sinais**

*LabVIEW (Laboratory Virtual Instrument Engineering Workbench)*, é um ambiente de desenvolvimento que utiliza uma sintaxe de programação gráfica para tornar simples o processo de visualização, criação e desenvolvimento de sistemas de instrumentação. No *LabVIEW* os programas desenvolvidos são chamados de instrumentos virtuais ou simplesmente "VI's". O ambiente de desenvolvimento do Lab-VIEW possui duas telas:

• *Front panel*: é a parte do instrumento que o usuário final tem acesso. Nele, estão dispostos os controles e/ou indicadores que podem representar variáveis numéricas, booleanas, textuais, etc.

• *Block diagram*: onde se faz a programação. Os correspondentes dos elementos dispostos no *front panel* estão dispostos nesta tela, bem como elementos para a realização de estruturas cíclicas, funções lógicas, operações matemáticas, entre muitas outras possibilidades.

No contexto do presente trabalho, o *Lab-VIEW* é capaz de interpretar os dados vindos

SUDESTE DE MINAS GERAIS Campus Juiz de Fora

do acelerômetro e utilizar esses dados para diversas aplicações.

# **RESULTADOS E DISCUSSÃO:**

Como resultados do presente trabalho, destaca-se o aplicativo desenvolvido para a aquisição de dados do acelerômetro de um *smartphone* e o instrumento virtual que possibilita o processamento dos dados.

#### **Aplicativo Desenvolvido**

O aplicativo foi desenvolvido na plataforma MIT *App Inventor 2* e é capaz de exibir e armazenar um conjunto de dados de cada eixo do acelerômetro (x, y, z). Na Figura 2, encontra-se a tela do aplicativo e a Figura 3 ilustra a estrutura de programação desenvolvida.

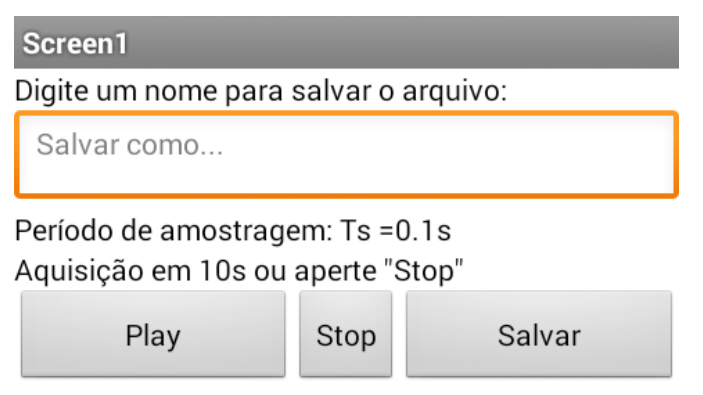

#### Info:

Foram amostradas 89 do eixo x, 89 do eixo x, e 89 do eixo z. Totalizando 267 amostras.

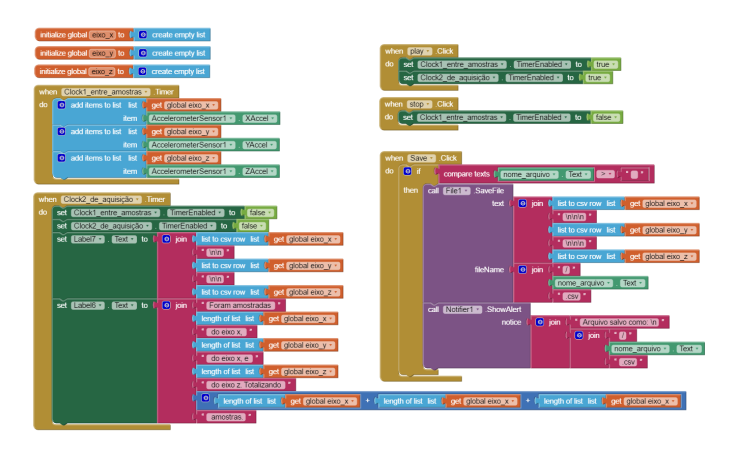

**Figura 2 -** Tela do aplicativo desenvolvido. DUARTE (2013).

**Figura 3 -** Diagrama de blocos do aplicativo desenvolvido.

O funcionamento do aplicativo é bastante intuitivo. O armazenamento se inicia ao apertar o botão "*Start*" e finalizado quando o botão "*Stop*" é pressionado ou quando o tempo limite for atingido. Ao fim de uma aquisição, são exibidos na tela do aplicativo a quantidade de leituras por eixo e a quantidade total de amostras medidas. O período de amostragem utilizado no aplicativo é de 0,1 segundos, o que significa que os dados do acelerômetro são obtidos a uma taxa de 10 Hz.

Quando uma leitura é armazenada, o arquivo resultante com extensão ".csv" pode ser transferido para um computador para que se proceda com as análises. Esses arquivos podem ser transferidos de diversas formas, tais como via *Bluetooth*, compartilhamento em nuvem, *e-mail*, etc.

#### **Instrumento virtual desenvolvido**

Um instrumento virtual foi desenvolvido para possibilitar o processamento e a visualização dos dados extraídos do acelerômetro. Neste trabalho, optou- -se por derivar, a partir da aceleração, a velocidade e o deslocamento desenvolvido pelo dispositivo que contêm o acelerômetro.

Inicialmente, sabe-se que a aceleração é a taxa de variação de velocidade de um objeto. e a velocidade é a taxa de variação de posição do mesmo objeto. Em outras palavras, a velocidade é a derivada da posição e a aceleração é a derivada da velocidade. Assim, se a aceleração de um objeto é conhecida, pode- -se obter a velocidade através da operação inversa, ou seja, através da integral.

$$
\int a(t) \, dt = v(t), \tag{1}
$$

em que a(t) é a aceleração e v(t) é a velocidade. Da mesma forma, o deslocamento pode ser obtido a partir da velocidade, através de

SUDESTE DE MINAS GERAIS Campus Juiz de Fora

**Multiverso Revista Instituto FEDERAL** 

$$
\int v(t) \, dt = s(t),\tag{2}
$$

em que s(t) é o deslocamento. Além disso, em (1) e (2) assume-se que as condições iniciais são iguais a zero (SEIFERT, 2007).

Entretanto, (1) e (2) são aplicadas a sinais do tempo contínuo. Para a determinação da velocidade e deslocamento a partir de sinais discretos, que é o caso dos sinais obtidos através do acelerômetro, é utilizada a equação a diferença na forma recursiva dada por

$$
y[n] = y[n-1] + x[n]T_s,
$$
 (3)

em que x[n] é a n-ésima amostra da sequência de entrada, y[n] é a n-ésima amostra da sequência de saída e Ts é o período de amostragem. Dessa forma, se a sequência de entrada for a aceleração, a sequência de saída será a velocidade. Analogamente, se a sequência de entrada for a velocidade, a sequência de saída será o deslocamento. Uma representação na forma de diagrama de blocos de (3) é apresentada na Figura 4, em que Z<sup>-1</sup> representa a operação de atraso de uma amostra.

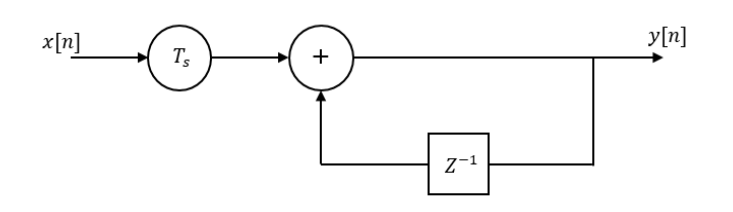

**Figura 4 -** Esquemático da equação na forma recursiva.

Então, no contexto do exemplo proposto, foi implementado o sistema apresentado na Figura 5, em que α é o sistema da Figura 4. Assim, se o sinal a[n] aplicado na entrada é a aceleração, a saída intermediária v[n] é a velocidade e a saída final s[n] é o deslocamento.

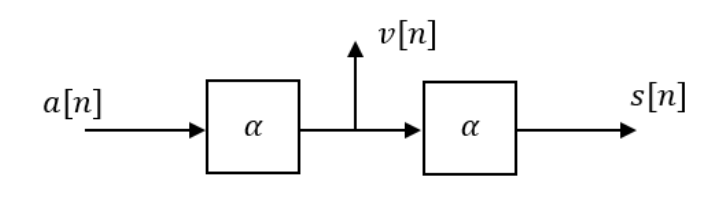

**Figura 5 -** Diagrama de blocos do algoritmo aplicado

O *Front panel* e o *Block diagram* do instrumento virtual desenvolvido podem ser vistos na Figura 6 e na Figura 7, respectivamente. O objetivo deste instrumento virtual é processar os dados gerados pelo aplicativo e plotar os mesmos em gráficos distintos.

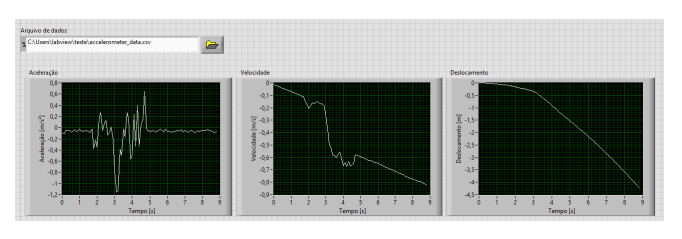

**Figura 6 -** Front panel do instrumento virtual desenvolvido.

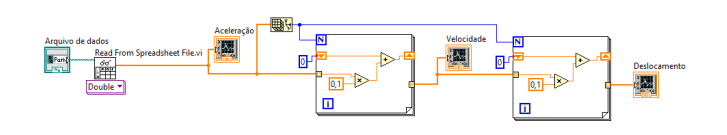

**Figura 7 -** Block diagram do instrumento virtual desenvolvido.

Quando o VI é iniciado, estando o endereço do arquivo com os dados medidos definido na caixa de seleção, os dados são carregados pelo programa e o algoritmo é executado. Ao final do processamento são plotados os gráficos que contemplam a amplitude da aceleração em *m/s²*, da velocidade em *m/s* e do deslocamento em *m*, todos por intervalo de tempo dado em segundos (eixo das abscissas).

# **CONCLUSÕES:**

Este trabalho apresentou um aplicativo que pode ser utilizado para acessar os dados de acelerômetros de dispositivos móveis baseados em *Android*. A integração desses dispositivos móveis com

SUDESTE DE MINAS GERAIS Campus Juiz de Fora

ferramentas de processamentos de sinais constitui uma ferramenta importante no desenvolvimento de diversas aplicações como, por exemplo, para a detecção de movimento, de queda livre, a análise de inclinação, a detecção de choques mecânicos, entre outras. Como exemplo, foi implementado uma aplicação em que os sinais do acelerômetro são processados de modo a se obter informações de velocidade e deslocamento do dispositivo que contém o acelerômetro.

Portanto, a utilização de sensores em dispositivos presentes no cotidiano de várias pessoas, como é o caso dos

dos *smartphones* e *tablets*, associados à utilização de ferramentas de processamento de sinais, uma importante ferramenta para auxiliar na exploração prática de conceitos relacionados com disciplinas, tais como a instrumentação e o processamento de sinais.

#### **Agradecimentos**

Os autores agradecem ao Instituto Federal do Sudeste de Minas Gerais pela bolsa de iniciação científica e pela possibilidade de execução deste trabalho.

**Abstract:** Currently the number of Android-based devices in use is very high and the potentiality of these devices relies in the access to information generated by several sensors present in them. Based on the accelerometer, this paper describes an application that can store information from this sensor. Moreover, as an example, one application is designed in order to provide speed and displacement information from accelerometer's data. Thus, this study represents an important tool for the development of practical and low-cost activities that can be applied in teaching instrumentation.

**Keywords:** *accelerometer, LabVIEW, MIT App Inventor 2, signal processing*

# **BIBLIOGRAFIA**

DUARTE, Francisco João Aires. **Classificação de atividades físicas através do uso do acelerómetro do Smartphone**. 2013, 82 folhas. Dissertação de Mestrado em Engenharia de Redes de Comunicação e Multimédia, Instituto Superior De Engenharia de Lisboa, Lisboa 2013.

CALACHE, Danilo Carreiro. **Caracterização de um Acelerômetro Baseado em Sistemas Microeletromecânicos (MEMS)**. 2013, 89 folhas. Monografia de conclusão de curso de Engenharia Elétrica, Faculdade de Engenharia, Universidade do Estado do Rio de Janeiro, Rio de Janeiro, 2013.

A. Z. RAKHMAN, L. E. NUGROHO, WIDYAWAN and KURNIANINGSIH, Fall detection system using accelerometer and gyroscope based on smartphone, Information Technology, Computer and Electrical Engineering (ICITACEE), **2014 1st International Conference on, Semarang**, 2014, pp. 99-104.

A. BUJARI, B. LICAR and C. E. PALAZZI, Movement pattern recognition through smartphone's accelerometer, **2012 IEEE Consumer Communications and Networking Conference (CCNC)**, Las Vegas, NV, 2012, pp. 502-506.

R. P. LINESSIO, K. d. M. SOUSA, J. C. C. DA SILVA and P. F. d. C. ANTUNES, Analysis of vibrations in electrical machines with an optical fiber accelerometer. Microwave and Optoelectronics Conference (IMOC), **2015 SBMO/IEEE MTT-S International, Porto de Galinhas**, 2015, pp. 1-5.

SEIFERT, Kurt; CAMACHO, Oscar. **Implementing Positioning Algorithms Using Accelerometers**. Freescale Semiconductor, 2007. Disponível em: <https://www.nxp. com/files/sensors/doc/app\_note/AN3397.pdf> Acesso em 29 jun. 2016.

DEVELOPER ANDROID. **Sensor Overview**. Disponível em: <http://developer.android. com/intl/pt-br/guide/topics/sensors/sensors\_overview.html> Acesso em: 19 dez. 2015.

MIT APP INVENTOR. **Getting Started with MIT App Inventor 2**. Disponível em: <http://appinventor.mit.edu/explore/get-started.html> Acesso em: 20 dez. 2015.

BOLETIM INDUSTRIAL. **MEMS – Sistemas Microeletromecânicos**. 2014. Disponível em: <http://boletimindustrial.com.br/es/mems-sistemas-microeletromecanicos/> Acesso em: 19 dez. 2015.

GARTNER, INC. **Gartner Says Worldwide Smartphone Sales Recorded Slowest Growth Rate Since 2013.** Egham, UK: 2015. Disponível em: <http://www.gartner. com/newsroom/id/3115517> Acesso em: 20 dez. 2015.

74

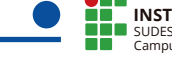